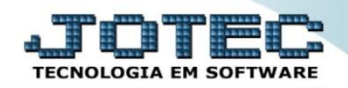

## **RELATÓRIO DE PRODUTOS ABAIXO DO ESTOQUE MÍNIMO**

 *Explicação: Nesta opção será possível visualizar os produtos que estão abaixo do estoque mínimo, de acordo com o estoque mínimo informado no cadastro do produto.*

## Para emitir este relatório, acesse o módulo: *Estoque.*

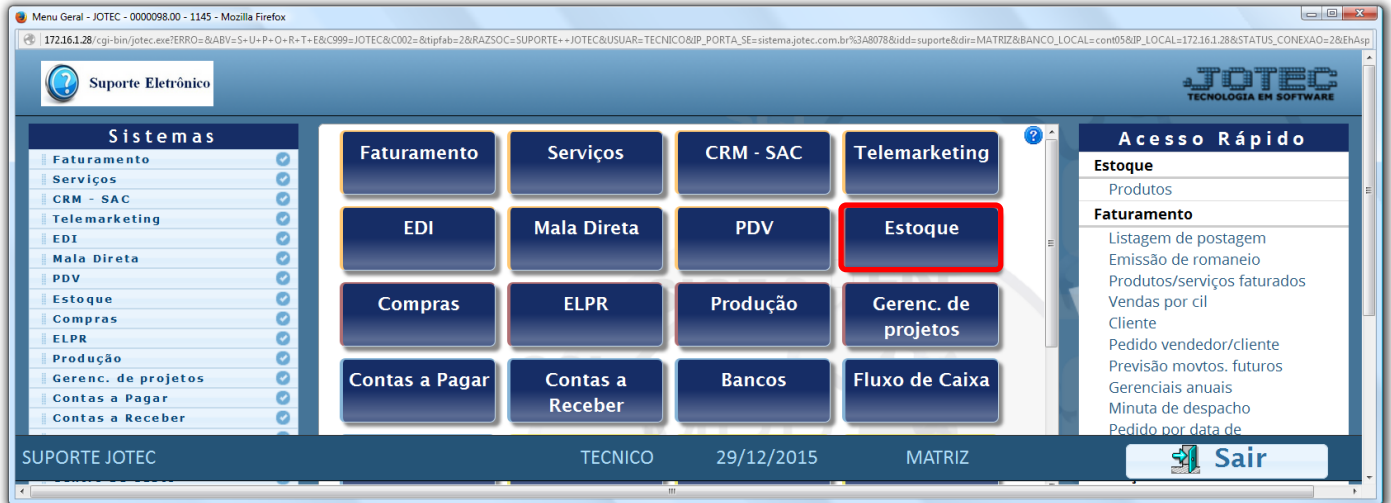

Em seguida acesse: *Relatório > Prod.abaixo do estoque mínimo.*

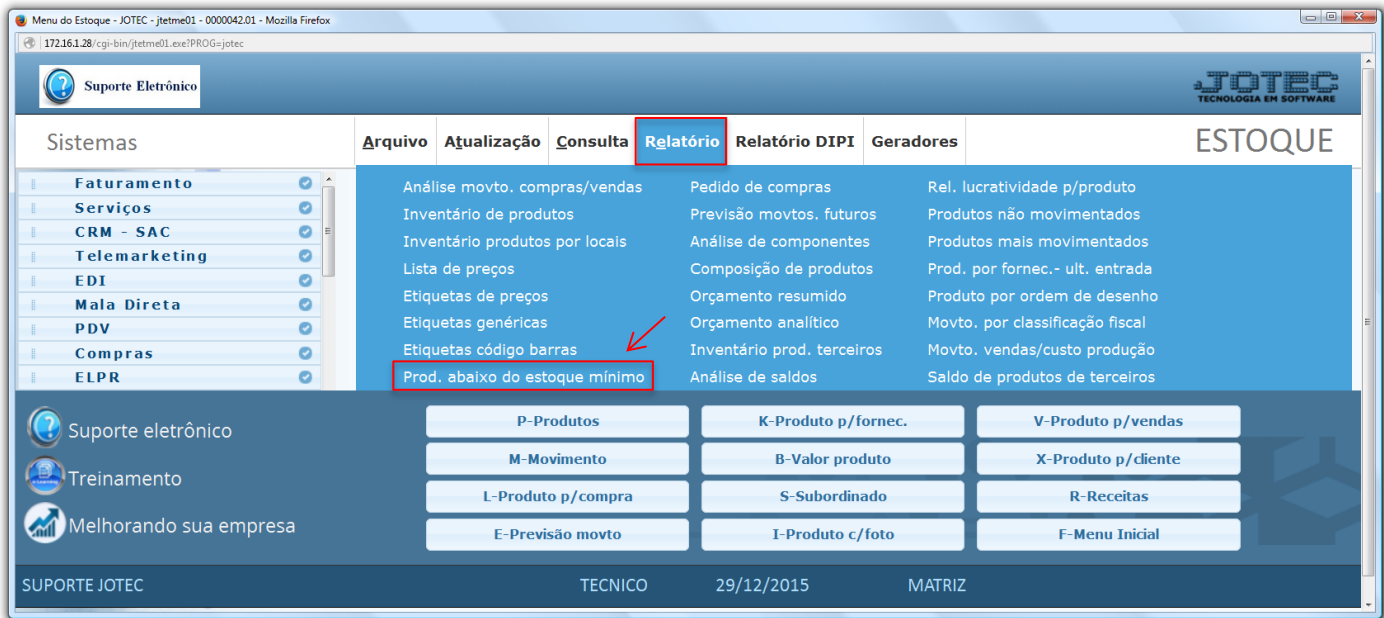

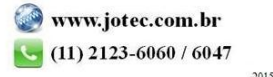

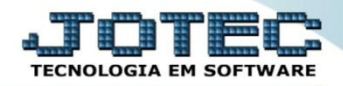

 Na tela seguinte, selecione o *(1) Tipo de produto,* a *(2) Ordem de impressão,* e os campos a serem considerados na pesquisa de produtos, que poderá ser por *(3) Código, Grupo* e/ou *Localização* do produto, ou deixe como está para trazer todos. Clique no ícone da *"Impressora"* para emitir o relatório.

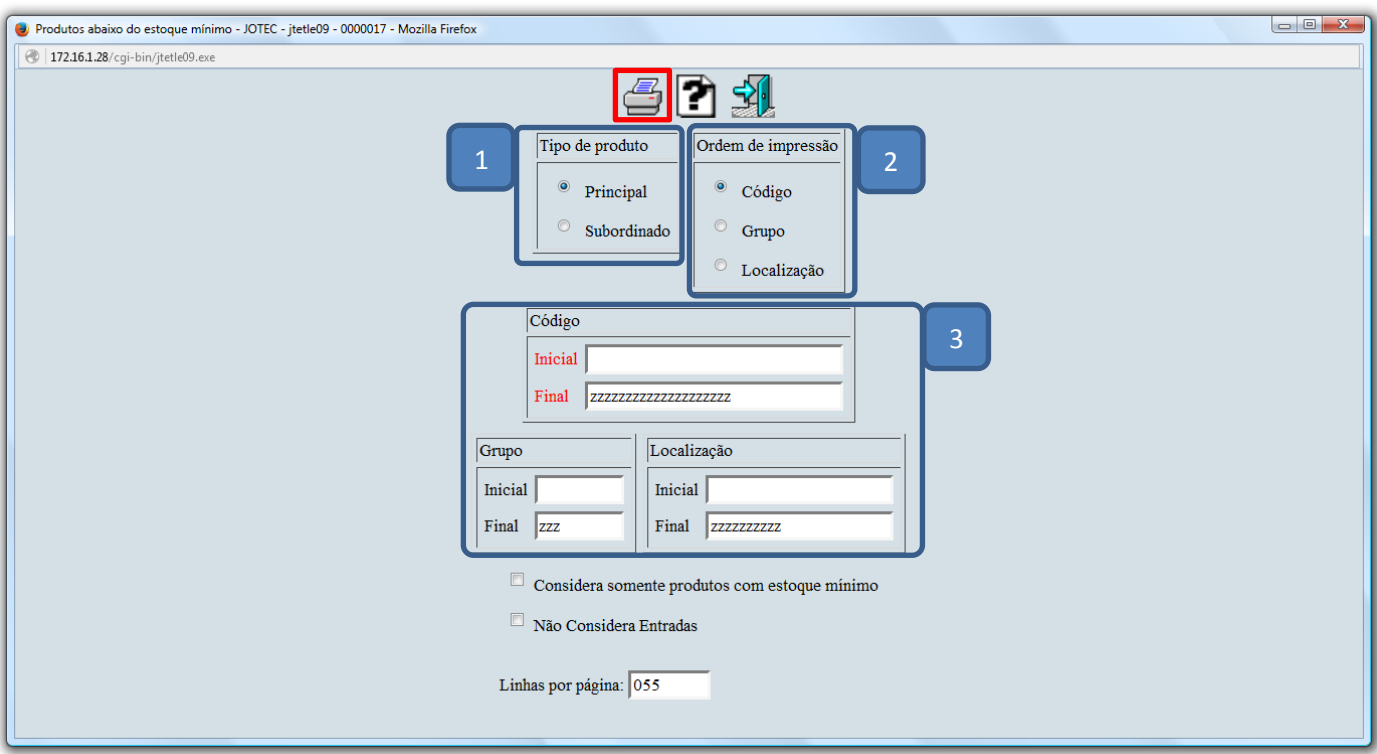

 Na tela de impressão, selecionando a opção: *Gráfica normal – PDF com logotipo* será aberto o relatório conforme abaixo:

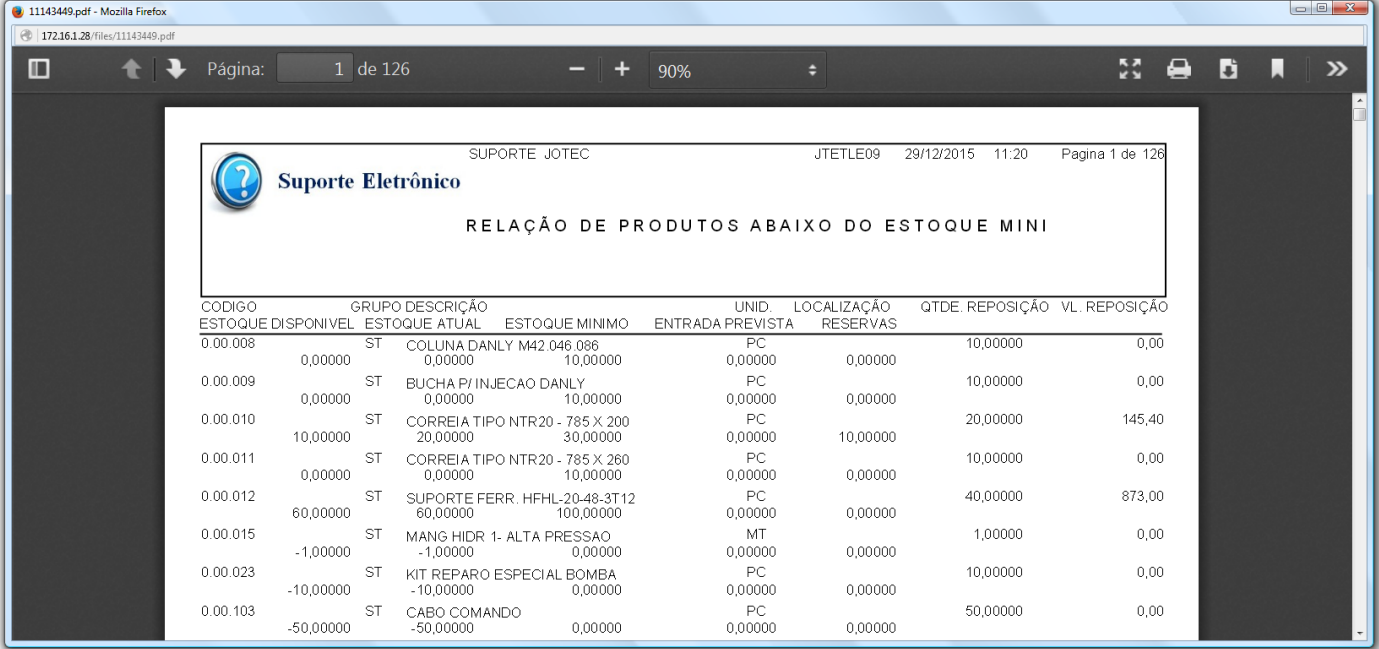

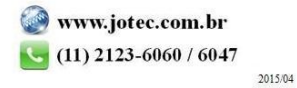